### **HTML-5.com HTML <img/> - Web Page Images and Rollovers HTML <img/> - Web Page Images and Rollovers**

<span id="page-0-0"></span>#img# puts an image on a web page. Image rollover effects and animated rollovers. #img# description, syntax, usage, attributes and examples. HTML-5.com is a great guide for web developers. [TV Series & Actors and Actresses.](http://TVSeries.com/) Follow [TV Series](http://plus.google.com/115541175134064407557/) and [HTML 5](http://plus.google.com/100115770145624791433/) on Google+.

[HTML-5.com](http://www.HTML-5.com/index.html) ➢ itemscopehttp://data-vocabulary.org/Breadcrum[b<span](/index.html) [itemprop="title">HTML 5</span>](/index.html) ➢ itemscopehttp://data-vocabulary.org/Breadcrumb[<span](/tags/index.html) [itemprop="title">HTML Tags</span>](/tags/index.html) > itemscopehttp://data-vocabulary.org/Breadcrumb **HTML <img/> - Web Page Images and Rollovers**

> itemscopehttp://data-vocabulary.org/Breadcrumb[<span itemprop="title">Examples</](#page-2-0) [span>](#page-2-0)

# **The <img/> Tag in HTML 5**

The  $\langle \text{img}/\rangle$  tag puts an image on a web page by reading the binary image data from a separate file or external resource and including it inline with other content on the page. It is one of the **embedded content tags in HTML**. As <dfn>embedded content</dfn>, the image is read from the resource specified by the src attribute and dynamically inserted into the web page when it is rendered. For inline video content, see the  $\langle$ iframe> tag, which works almost like an **img** element except the content in the external resource is HTML code rather than binary image data.

In the  $\langle \text{imq}\rangle$  tag demo below, the image button on the left uses legacy image rollover techniques. The image button on the right uses more sophisticated animated rollover, but the animation may not be supported in all browsers yet.

<img src="/images/click-me-normal.png" alt="img rollover demo" onmouseover="this.src='/ images/click-me-hover.png'" onmouseout="this.src='/images/click-menormal.png'" onclick="location.href='#examples'" style="margin-right: 8em"></img> <img id="ex1img2" style="position: absolute" src="/images/ click-me-hover.png" alt="" onclick="location.href='#examples'"></img> <img id="ex1img1" src="/images/click-me-normal.png" alt=""></img> These are actual working examples of the  $\langle \text{img} \rangle$  tag example code below, since this entire

page is [Valid HTML 5](http://validator.w3.org/check?uri=http%3A%2F%2Fwww.HTML-5.com%2Ftags%2Fimg-tag%2Findex.html).

#### [back to top](#page-0-0)

# **<img/> Tag Syntax**

#### **Rules for coding HTML img elements**

```
<a mode="pre" href="../body-tag/index.html#syntax"><body></a>
 ...
    <a mode="pre" href="../html-tag-list.html#phrasing-content-model">... phrasing content expe
 ...
  </body>
```
## **Rules for coding the HTML img element**

Make sure you understand the [difference between a tag and element](../../tutorials/html-tags-elements-attributes-properties.html) and are familiar with the [definitions](../../definitions/) of [namespace](../../definitions/index.html#namespace) and other [HTML terms.](../../definitions/)

1. Code the **img** element where [phrasing content](../../definitions/index.html#phrasing-content) is expected.

# **HTML <img/> - Web Page Images and Rollovers**

2. The **img** element consists of a standalone <img/> tag. The element name uses lower

case letters and should be in the [HTML namespace](../../tutorials/html-namespaces.html#html-namespace), which it will pick up automatically from the xmlns [attribute](../html-tag/index.html#xmlns-attribute) on the [<html> tag.](../html-tag/index.html#)

3. Code a src attribute with the URL of the image resource.

4. Code an alt attribute with a description of the image for use by non-visual clients such as auditory browsers and as an alternative in case the image resource is unavailable for some reason.

5. Include any other [attributes of the <img> tag](#page-1-0) as appropriate.

6. Since the **img** element is a [void element,](../../definitions/index.html#void-element) it should always be coded as a self-closing tag terminated with the delimiter string  $\frac{1}{2}$ .

# **<img/> Content Model**

## **Contents of the img element**

Content: *Empty.* All properties are coded using [attributes](#page-1-0).

Since the  $\langle\frac{\text{time}}{\text{time}}\rangle$  tag is a [void element](../../definitions/index.html#void-element), it is not allowed to have any content, even [HTML](../html-comments/) [comments](../html-comments/) and therefore should always be coded as a self-closing [standalone tag](../../definitions/index.html#tag), ending with the delimiters  $/$  > rather than just >  $($  < img .../>).

#### [back to top](#page-0-0)

# <span id="page-1-0"></span>**<img/> Tag Attributes**

#### **Attributes of the <img/> tag**

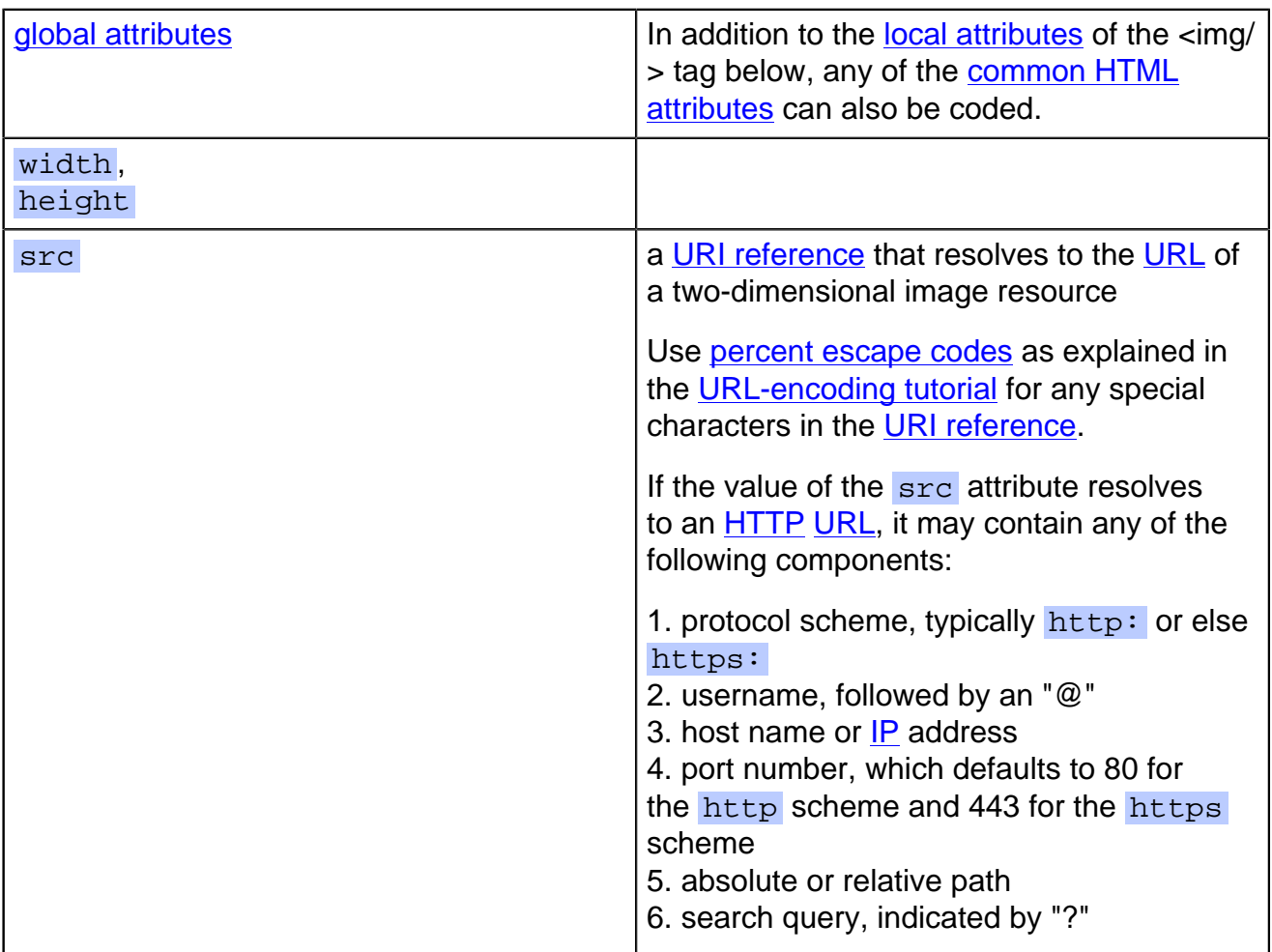

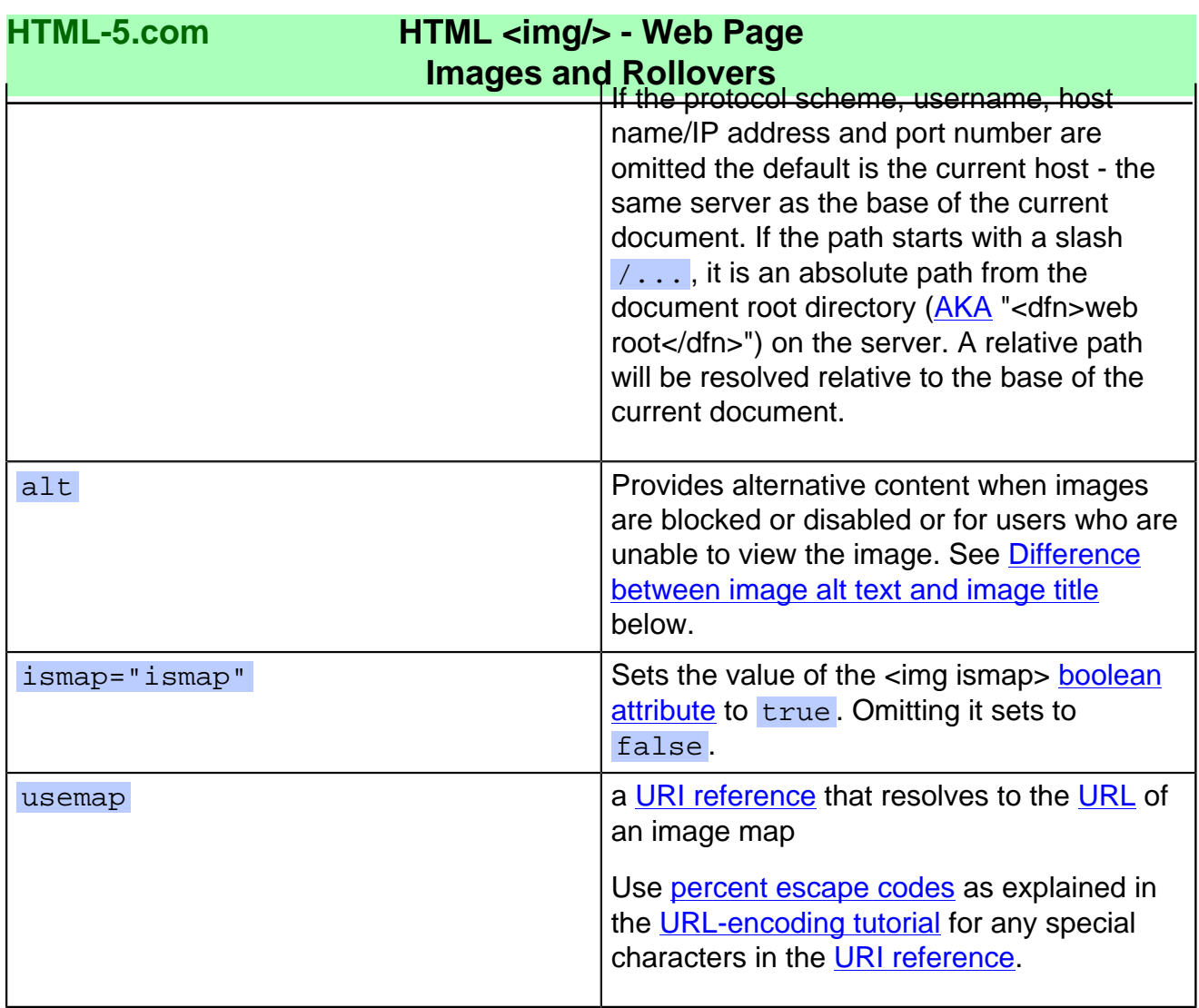

The image  $\alpha$ dfn>alt text $\alpha$ dfn> in the  $\alpha$  alt $\alpha$  alt $\alpha$  attribute provides alternative content when images are blocked or disabled or for users who are unable to view the image.

The <dfn>image title</dfn> in the global [title attribute](../../attributes/title-attribute.html) provides a description of the image and may be displayed in a pop-up tool tip when the mouse is held over the image.

#### [back to top](#page-0-0)

#### <span id="page-2-0"></span>**<img/> Tag Examples**

#### **Examples of the <img/> tag in HTML 5**

**Simple <img/> code**

<img src="/images/html-5-logo.png" alt="HTML-5.com"/>

The src attribute and alt attribute are both required.

#### **Image link**

```
 <a href="http://www.ExampleOnly.com/todos/take-out-trash.html" title="Take
➥ out the trash">
     <img src="/images/trash-can.png" alt="trash can"/>
  </a>
```
When the **a** [element](../a-tag/) and **img** element represent the same resource or event, the [title](../../attributes/title-attribute.html) [attribute](../../attributes/title-attribute.html) should be put on the outermost element, which in this case is the [hypertext link](../a-tag/)

### **HTML <img/> - Web Page Images and Rollovers**

created by the  $\leq$  tag. Since there is no [title attribute](../../attributes/title-attribute.html) on the  $\leq$ img> tag, the value of the title property of the **img** element will be inherited from the title property of the **a** [element.](../a-tag/)

## **Link with image and text**

```
 <a href="http://www.ExampleOnly.com/todos/take-out-trash.html" title="Take
➥ out the trash">
  <img src="/images/task-not-done.png" alt="task not done" title=""/> Take out
➥ the trash</a>
```
In this case, the **a** [element](../a-tag/) represents a different resource (a task in a "To Do" list) than the image element (the status of the task). Therefore the title property of the **img** element should *not* be inherited from the  $\langle 2 \rangle$  tag, which requires coding the [title attribute](../../attributes/title-attribute.html) on the  $\langle \text{img/} \rangle$  tag. The value of the title property is an empty string since the  $\langle \text{img alt} \rangle$  attribute provides the description of the image.

#### **Clear after a floating image so headings do not flow around it**

You can float an image with [style="float: left"](../../css/css-styles/css-style-properties/index.html#float-property) or [style="float: right"](../../css/css-styles/css-style-properties/index.html#float-property) then follow it with headings. If you try to position the headings below the image with [style="clear: both",](../../css/css-styles/css-style-properties/index.html#clear-property) some browsers (Chrome, Safari) will move the headings below the image while other browsers (Firefox, Opera) will flow the headings around the image. For example:

```
<img src="/images/mathml.png" alt="" <br />b mode="pre">style="float: left</b> ; border: 1px solid gray
 <<a mode="pre" href="../p-tag/">p</a> >This is the text that flows to the right of the floating ima
 <<a mode="pre" href="../hgroup-tag/">hgroup</a> <br/> <br/>b mode="pre">style="clear: both"</b>
<<a mode="pre" href="../heading-tags/">h3</a> >This Is A Heading That Should Appear After The In
<<a mode="pre" href="../heading-tags/">h4</a> >It Is Followed By Another Heading That Is Just A
  </hgroup>
```
View this in Firefox or Opera to see what happens:

<img src="/images/mathml.png" alt="" style="float: left; border: 1px solid gray; padding: 6px; margin: 0 12px 8px 0"></img>

This is the text that flows to the right of the floating image.

# **This Is A Heading That Should Appear After The Image**

## **It Is Followed By Another Heading That Is Just A Little Longer**

To make it look consistent in all browsers, code [display: block](../../css/css-styles/css-style-properties/index.html#display-property) in the style [attribute](../../attributes/style-attribute.html) to make sure the element with the [clear: both](../../css/css-styles/css-style-properties/index.html#clear-property) style is rendered as a **block element**. Now that the position of the headings is correct, code a [text-align: center](../../css/css-styles/css-style-properties/index.html#text-align-property) style to center the headings if desired.

```
img src="/images/mathml.png" alt="" <b mode="pre">style="float: left</b> ; border: 1px solid gray;
<<a mode="pre" href="../p-tag/">p</a> >This is the text that flows to the right of the floating image.
<<a mode="pre" href="../hgroup-tag/">hgroup</a> <br/> <br/>h mode="pre">style="display: block; clear: both;
   <<a mode="pre" href="../heading-tags/">h3</a> >This Is A Heading That Should Appear After The Image
   <<a mode="pre" href="../heading-tags/">h4</a> >It Is Followed By Another Heading That Is Just A
 </hgroup>
```
<img src="/images/mathml.png" alt="" style="float: left; border: 1px solid gray; padding: 6px; margin: 0 12px 8px 0"></img>

This is the text that flows to the right of the floating image.

#### **HTML-5.com HTML <img/> - Web Page Images and Rollovers This Is A Heading That Should Appear After The Image**

# **It Is Followed By Another Heading That Is Just A Little Longer**

Of course the styles can be put into a  $CSS$  Style Sheet, possibly with a  $\frac{class}{class}$  [selector.](../../css/css-styles/css-style-selectors/index.html#class-selector)

## <span id="page-4-0"></span>**Simple image rollover**

```
 <img src="/images/click-me-normal.png" alt="img rollover demo"
    onmouseover="this.src='/images/click-me-hover.png'"
    onmouseout="this.src='/images/click-me-normal.png'"
    onclick="location.href='#examples'"
 />
```
# **Animated image rollover**

```
 <div id="click-me-image-button">
  <style scoped="scoped">
    div#click-me-image-button img {
       -webkit-transition: opacity 250ms ease-in-out;
       -moz-transition: opacity 250ms ease-in-out;
       -o-transition: opacity 250ms ease-in-out;
\begin{array}{ccc} \end{array} img#ex1img1, img#ex1img2:hover { opacity: 1.0; }
     img#ex1img2, img#ex1img1:hover { opacity: 0; }
  </style>
  <img id="ex1img2" style="position: absolute" src="/images/click-me-hover.png"
\star alt=""
      onclick="location.href='#examples'"
  />
  <img id="ex1img1" src="/images/click-me-normal.png" alt=""/>
  </div>
```
# **Example of resizing image with link**

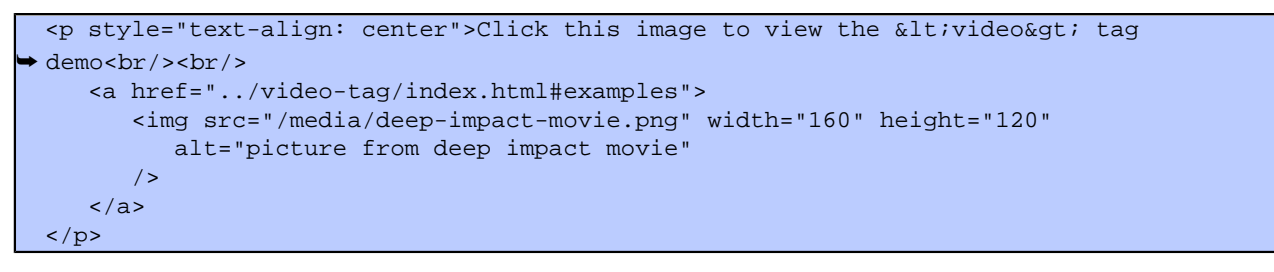

This example puts an image in an  $\langle$ a> tag that links to the  $\frac{\text{HTML 5} \langle \text{video} \rangle}{\text{Demo}}$ . Also shows how to resize an image; in this case the size of the image is changed from 320x240 to 160x120.

> Click this image to view the <video> tag demo [<img src="/media/deep-impact-movie.png" width="160"](../video-tag/index.html#examples) [height="120" alt="picture from deep impact movie"></img>](../video-tag/index.html#examples)

# **Image Fade-In Transition**

<img class="ex2img1" style="position: absolute" src="/images/test-image-1.png" alt=""></ img> <img class="ex2img2" src="/images/test-image-2.png" alt=""></img> **Example of rotated image with drop shadow**

```
© 2011 Accilent Corp. Page 5 of 7 5
  <canvas id="ex3canvas" width="215" height="170">
  <img width="160" height="120" src="/media/deep-impact-movie.png"
     onload="ctx = document.getElementById('ex3canvas').getContext('2d');
        ctx.rotate(-0.1);
        ctx.shadowOffsetX = 15;
        ctx.shadowOffsetY = 15;
```
### **HTML <img/> - Web Page Images and Rollovers**

```
HTML-5.com
```

```
 ctx.shadowBlur = 15;
      ctx.shadowColor = '#333333';
       ctx.drawImage(this, 10, 35, 160, 120);"
 </canvas>
```
The preferred size for the image is coded in both the  $\langle$ img> tag attributes and the drawImage function and the size of the canvas is slightly larger to allow for the extra space used for rotation and the drop shadow. In HTML 5 browsers, the width and height attributes on the <img> tag will be ignored. Browsers that do not support the [HTML 5 <canvas> tag](../canvas-tag/index.html), should fall back to the content of the <canvas> tag, which is simply a standard <img> tag. If the width and height attributes were omitted, the image would only be resized in browsers drawing the image on the canvas with the  $d$ rawImage function.

Here is an actual working example of the code above. If the edges are jagged or the drop shadow is missing then compare how it looks in other browsers. (Do View Source to verify that this page is using the **HTML 5 DOCTYPE**. You can also verify it is *Valid HTML 5* using the [HTML Validator.](http://validator.w3.org/check?uri=http://www.HTML-5.com/tags/img-tag/index.html) Try using it to validate URLs with HTML examples from other places that claim to be HTML 5 web sites!)

<canvas id="ex3canvas" width="215" height="170"> <img width="160" height="120" src="/media/deep-impact-movie.png" alt="" onload="ctx = document.getElementById('ex3canvas').getContext('2d'); ctx.rotate(-0.1); ctx.shadowOffsetX = 15; ctx.shadowOffsetY = 15; ctx.shadowBlur = 15; ctx.shadowColor = '#333333'; ctx.drawImage(this, 10, 35, 160, 120);"></img> </canvas> [back to top](#page-0-0)

# **Changes in HTML 5 - <img/> Tag**

#### **What's new in HTML 5**

## **Differences between HTML 5 and earlier versions of HTML**

The following attributes should not be coded on the <img> tag because they either have been deprecated or were never officially supported:

align

/>

- border
- controls
- dynsrc
- hspace
- loop
- start
- vspace

In [ployglot HTML documents](../../definitions/index.html#polyglot) the  $\langle \text{img}/\rangle$  tag is coded as a self-closing tag the same as in the [2000-2010 Recommendations from the W3C HTML Working Group](../../html-versions-and-history.html#html-versions). Those specifications changed the ending delimiter to  $/$  from  $>$  in older recommendations. They also defined the [HTML namespace](../../tutorials/html-namespaces.html#html-namespace) for the **img** element type name and the names of other [HTML element types](../../tutorials/html-namespaces.html#namespace-partitions).

*THE END*